# **Work Instruction Fee Administrator - Receive Invoiced Fees**

### **Purpose**

This work instruction is used to outline the process in which the Fee Administrator will enter a fee received in response to an amount invoiced for an alluvial fan technical review. This activity only applies to revision cases where the fee type selected is Alluvial Fan and will not appear for any other type of revision case.

#### **Prerequisites**

- The Distribute Invoice activity is complete
- The project involves an alluvial fan

## **Navigation**

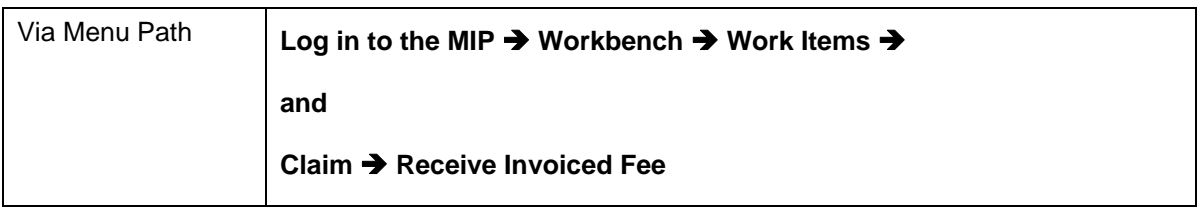

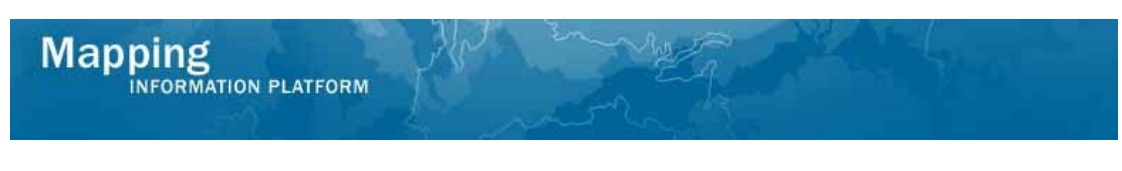

# **Work Steps**

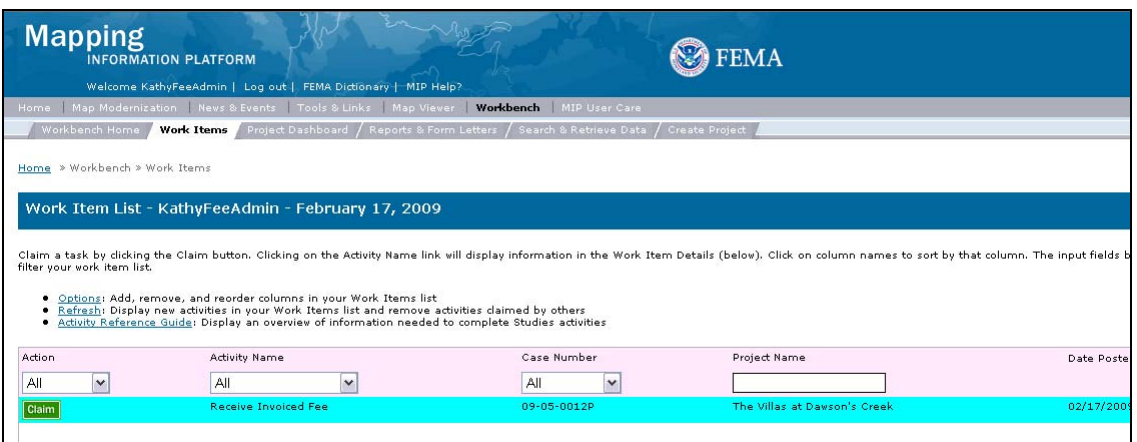

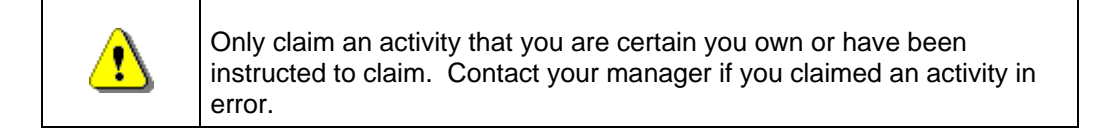

**1.** Click on: **Claim** to claim the activity

**2.** Click on: **Keceive Invoiced Fee** to enter the Receive Invoiced Fee

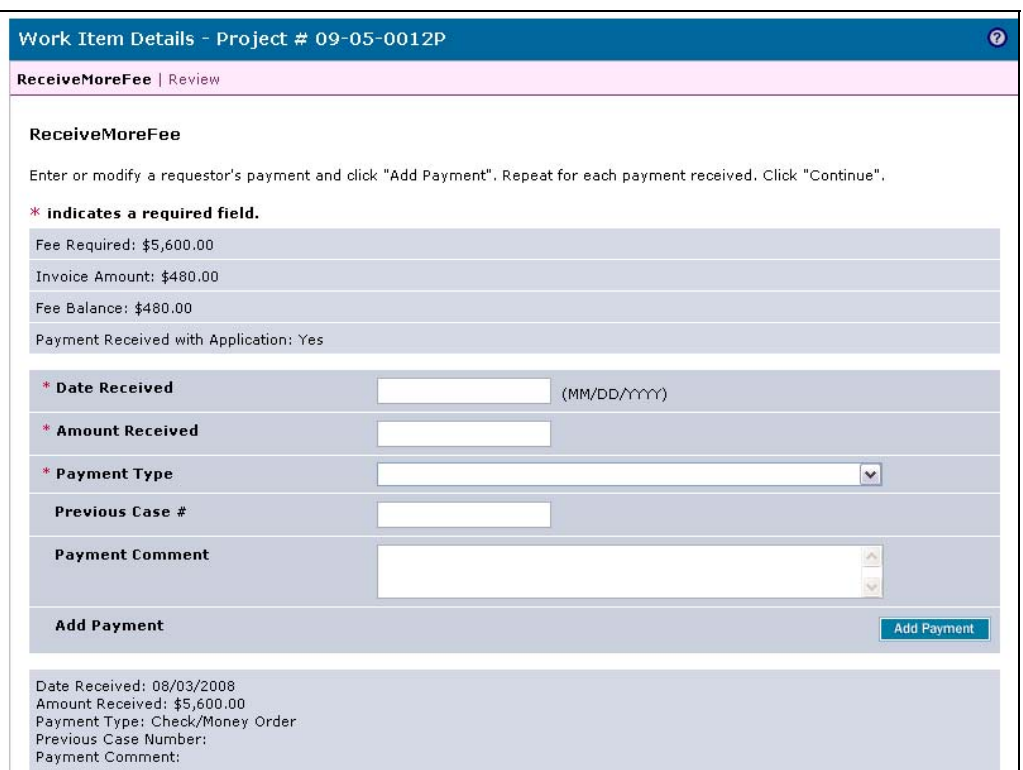

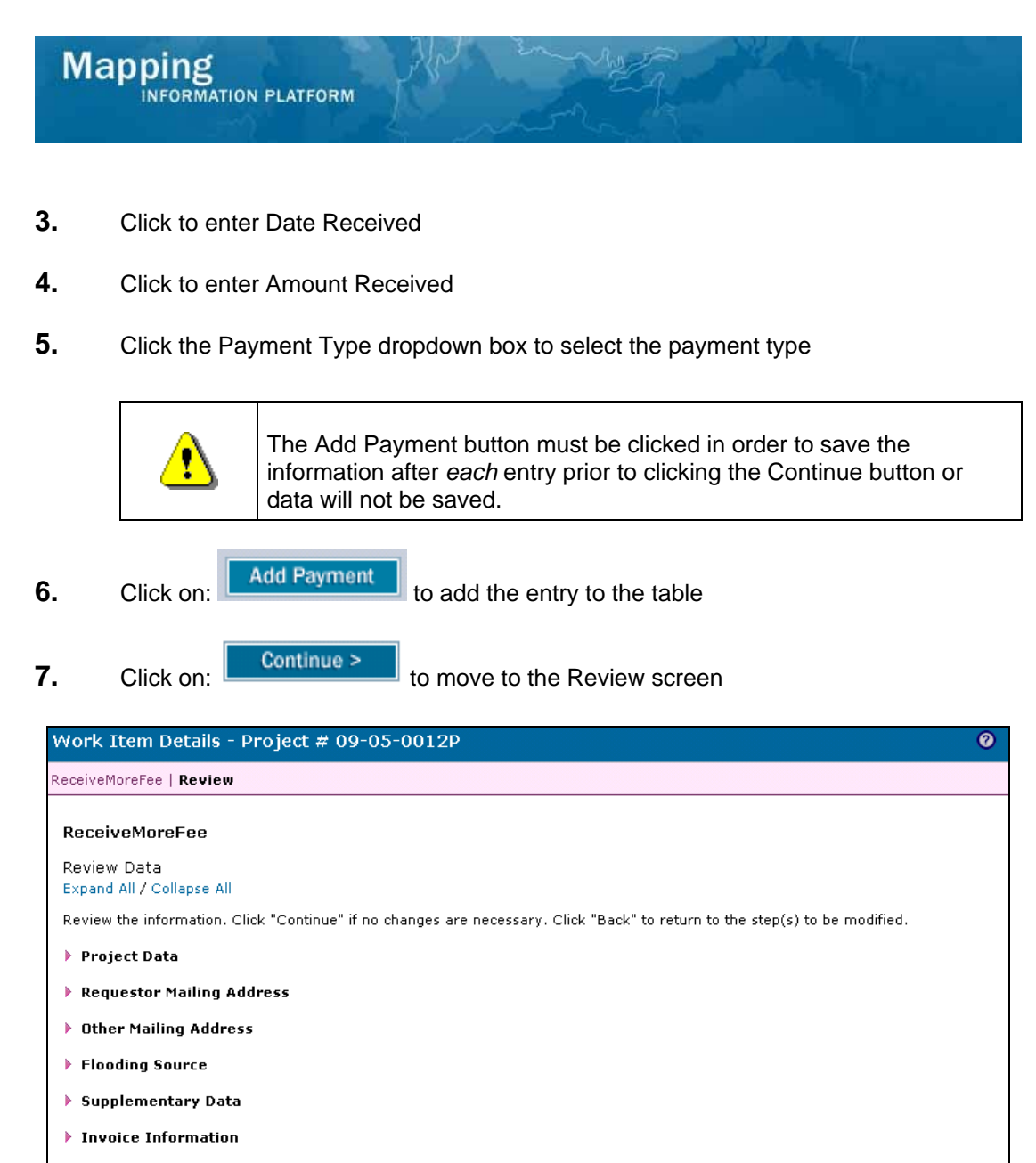

- Fee Invoice Information
- ▶ Community 180003 Information:
- ▶ Violation Status
- **Eletters**
- ▶ Data Received
- Assign Project Resource
- Administer Fee/Receive Additional Fee
- Suspend Project
- Audit Determination
- Review Determination
- $\blacktriangleright$  Distribute Invoice
- < Back

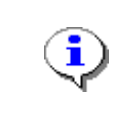

On the Review screen, click the twisties to the left of the listed name to expand a single element. To view all elements, click the Expand All hot link to show all data fields and information entered.

Continue >

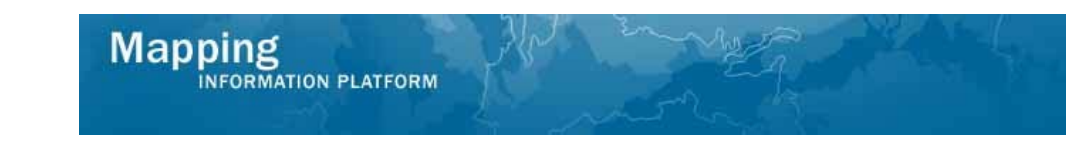

#### **8.** Review the information and click

Continue >

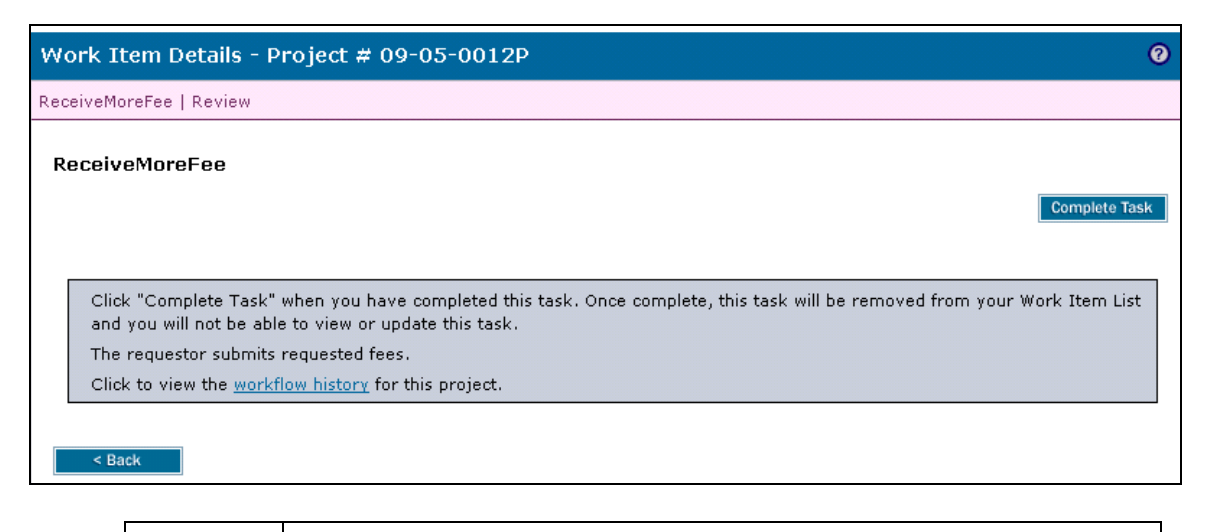

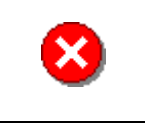

Once you click Complete Task you cannot return to this task. Confirm all information is correct before clicking the Complete Task button. Click the Back button to make any changes to previous screens.

**9.** Click on: **Complete Task** to complete activity

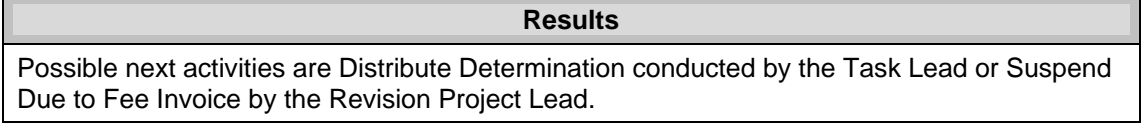